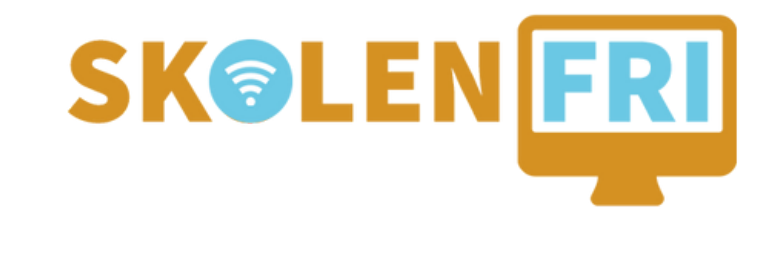

# <u>GUIDE IIL</u> F JERNSUPPORT

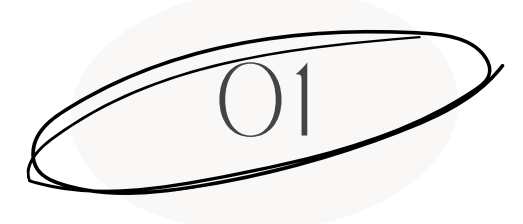

TEAMVIEWER

GÅ IND PÅ [TEAMVIEWERS](https://www.teamviewer.com/en/download/windows/?utm_source=google&utm_medium=cpc&utm_campaign=nordics%7Cb%7Cpr%7C22%7Caug%7Ctv-core-brand-only-exact-sn%7Cnew%7Ct0%7C0&utm_content=Exact&utm_term=teamviewer) HJEMMESIDE[,](https://www.teamviewer.com/en/download/windows/?utm_source=google&utm_medium=cpc&utm_campaign=nordics%7Cb%7Cpr%7C22%7Caug%7Ctv-core-brand-only-exact-sn%7Cnew%7Ct0%7C0&utm_content=Exact&utm_term=teamviewer) OG VÆLG, HVILKET STYRESYSTEM DU HAR PÅ DIN COMPUTER (WINDOWS, MAC ETC.)

**A**TeamViewer

Products ▼ Solutions ▼ Resources ▼ Partner ▼ Pricing

Talk to Sales  $\rightarrow$ 

#### Download the latest version of **TeamViewer for Windows**

By installing and using TeamViewer, you accept our Terms & Conditions and our Privacy

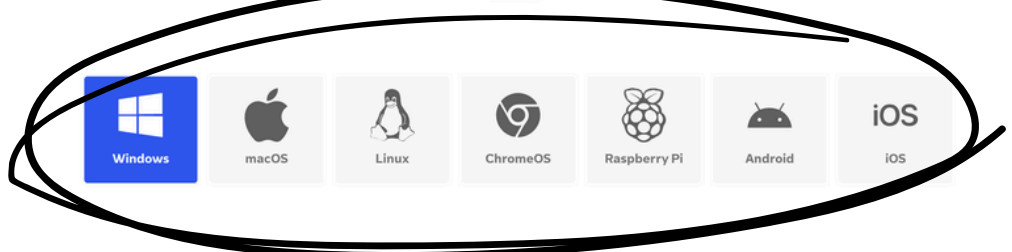

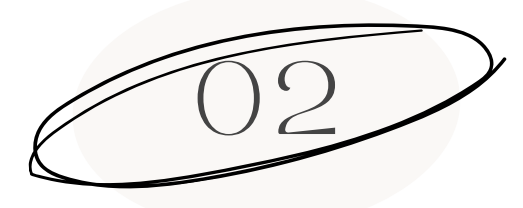

## DOWNLOAD & INSTALLER "TEAMVIEWER FULL CLIENT"

NÅR DU HAR VALGT DIT STYRESYSTEM, SKAL DU SCROLLE LIDT NED AF SIDEN OG DOWNLOADE SAMT INSTALLERE "TEAMVIEWER FULL CLIENT".

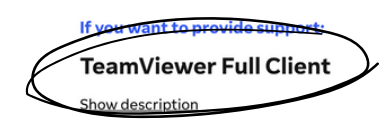

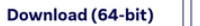

Download (32-bit)

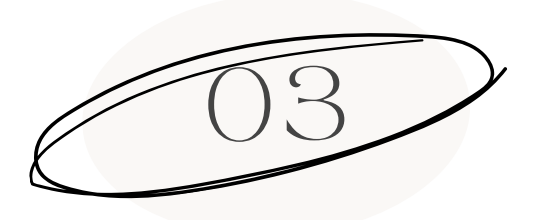

#### ID OG ADGANGSKODE

FOR AT VI KAN HJÆLPE DIG, SKAL DU ÅBNE TEAMVIEWER OG FINDE DIT ID OG ADGANGSKODE PÅ FORSIDEN AF PROGRAMMET. DET SKAL VI BRUGE FOR AT KUNNE GIVE DIG FJERNSUPPORT.

UNDER FJERNSUPPORT VIL VI ALTID FORTÆLLE DIG, HVAD VI GØR PÅ DIN COMPUTER, OG VI SPØRGER OM LOV FØR VI INSTALLER NOGET PÅ DIN COMPUTER.

DU KAN OGSÅ ALTID AFBRYDE FORBINDELSEN, SÅ VI IKKE LÆNGERE KAN FJERNSTYRE DIN COMPUTER.

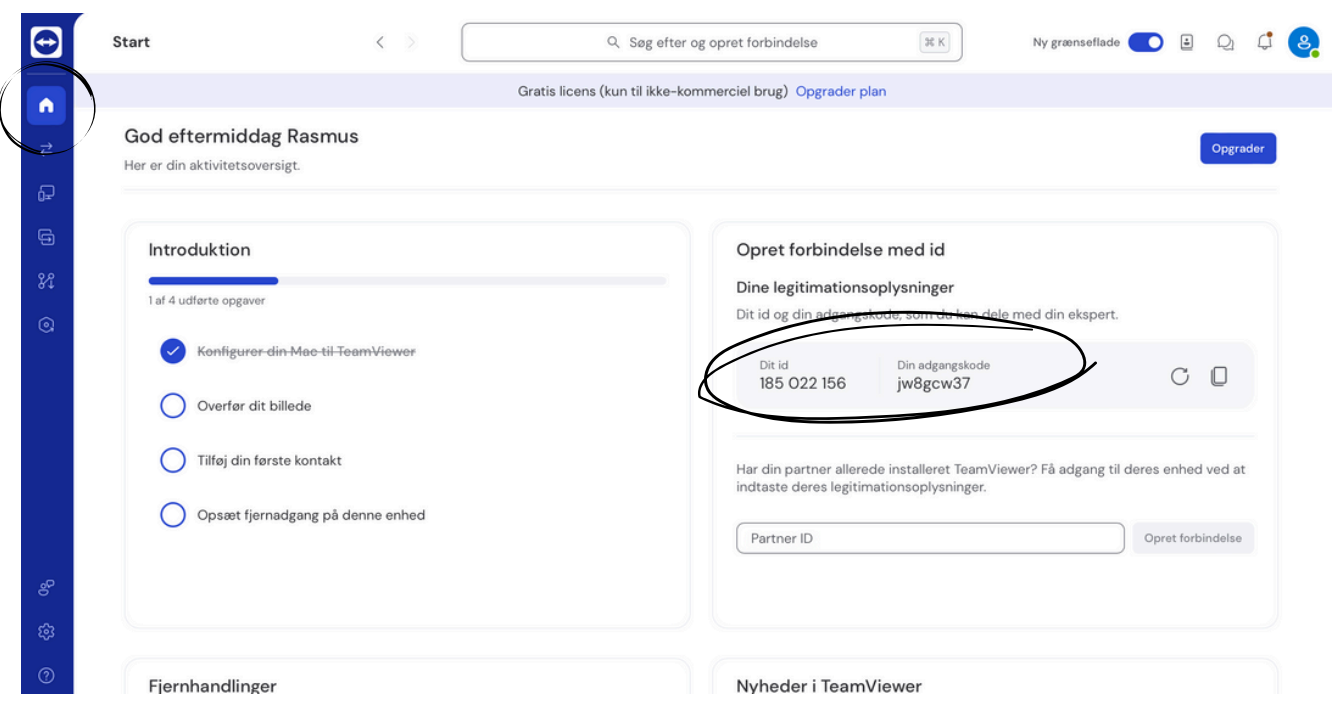

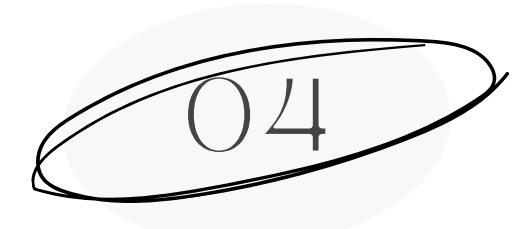

## NÅR PROGRAMMET ER KLAR - RING TIL OS!

NÅR DU HAR FUNDET DIT ID OG ADGANGSKODE SKAL DU BARE RINGE TIL OS PÅ 20 77 79 [40](tel:+4520777940).

SÅ ER VI KLAR TIL AT HJÆLPE DIG VIA FJERNSUPPORT!